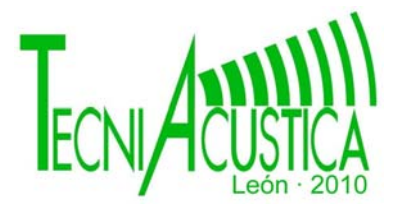

# **METODOLOGÍA PARA LA ELABORACIÓN DE UN MAPA DE RUIDO DINÁMICO**

PACS: 43.50.Rq

Vera Guarinos, Jenaro<sup>1</sup>; Albaladejo Blázquez, Adolfo<sup>1</sup>; Hidalgo Otamendi, Antonio<sup>2</sup>; Esclapez Sempere, Marisa<sup>2</sup>; Pérez González, José Luis<sup>1</sup>; Morilla Manresa; Gabriel<sup>1</sup>.<br><sup>1</sup> Data Física, Ingeniería de Sistemae y Teoría de la Seãel, Universidad de  $1$  Dpto. Física, Ingeniería de Sistemas y Teoría de la Señal. Universidad de Alicante Apdo. Correos, 99; 03080 Alicante E-mail: jenaro@dfists.ua.es; adolfo@dfists.ua.es; joseluisperez@likeilike.com; gabremoma@gmail.com.  ${}^{2}$ Centro de Estudios y Control de Ruido, S-L. (CECOR) Calle Cottolengo, Nº25. 03690 San Vicente del Raspeig, Alicante

E-mail: antoniohidalgo@cecorsl.com; marisa@cecorsl.com

#### **ABSTRACT**

The aim of the communication is to present a developed methodology to obtain a dynamic noise map, able to update the noise levels according to data extracted by continuous measurements, also is show a particular web application with maps viewfinder that, integrated into a Geographic Information System (GIS), allows the exploration of the shown information.

The project comes up from the idea of providing the Campus of the University of Alicante with its own system of reception, processing and visualization in the form of noise maps of environmental noise pollution.

#### **RESUMEN**

El objetivo de la comunicación es exponer una metodología desarrollada para la obtención de un mapa de ruido dinámico, capaz de actualizar los niveles de ruido en función de los datos extraídos de medida en continuo, además de presentar una aplicación particular de portal web con visor de mapas que, integrado en un Sistema de Información Geográfico (SIG), permita la explotación de la información mostrada.

El proyecto surge de la idea de dotar al Campus de la Universidad de Alicante de un sistema propio de captación, procesamiento y visualización en forma de mapas de ruido de la contaminación acústica ambiental.

#### **INTRODUCCIÓN**

La situación de la Universidad, encuadrada entre importantes vías de comunicación, no favorece un clima sonoro de calidad para la docencia, principal actividad desarrollada en la misma.

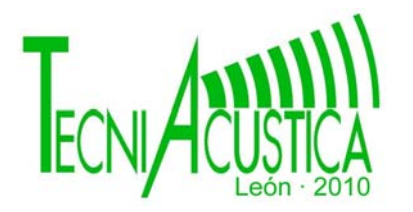

En consecuencia, el Laboratorio de Acústica de la Universidad de Alicante ha ido desarrollando, y en mayor medida tras la reciente aparición de legislación específica, estudios para comprobar el verdadero alcance medioambiental producido por el ruido en el campus.

Entre estos estudios, el que da pie a la presente comunicación, se engloba dentro de los trabajos realizados para dotar al campus universitario de un sistema de información y gestión del ruido, constituido por estaciones de monitorización de ruido y software para mapas de ruido dinámicos.

En la comunicación se desarrolla una metodología diseñada para elaborar un mapa de ruido dinámico utilizando el conjunto CadnaA-Dynamp y tomando como base experimental el Campus Universitario. Además, se presenta la aplicación web implementada para visualizar el mapa de ruido dinámico utilizando los exploradores SIG de Google.

## **CONCEPTOS**

### **Mapa de ruido dinámico:**

Mapa de ruido que se actualiza a un determinado momento o periodo de tiempo mediante los datos servidos por los equipos de medida que se instalen en los puntos seleccionados de un área acústica. En esos puntos, la monitorización de fuentes de ruido permite la actualización de la potencia de las mismas, obteniendo la distribución de niveles sonoros que representa la situación acústica del área.

Un mapa de ruido dinámico requiere la instalación de: estaciones de medida, un software de predicción de ruido ejecutado periódicamente para la actualización de los niveles y mapas de las fuentes de ruido, y una unidad de gestión y control que realice los cálculos a partir de los valores registrados por las estaciones. Además de recoger y almacenar los mapas.

### **Dynmap (Dynamic Noise Map):**

Dynmap es un módulo incluido en el software de predicción CadnaA, capaz de generar un mapa actualizado de un área modelada en CadnaA, a partir de medidas sobre el terreno.

Dynmap basa su funcionamiento en la suma energética de mapas que representan cada uno la afección de ruido de una fuente monitorizada por una estación de medida (mapas parciales) con un mapa representando la afección del resto de fuentes presentes en el área (mapa estático). Los mapas parciales se obtienen corrigiendo mediante las medidas tomadas sobre el terreno unos mapas base de las mismas fuentes.

### **METODOLOGÍA**

## **Fase I: Recopilación, análisis y adecuación de datos previos**

Para la elaboración de un mapa de ruido es necesario disponer de datos de distinta índole, procedentes de distintos Organismos y Departamentos, para incorporarlos al modelo acústico. Se ha de realizar un esfuerzo para recopilar datos de entrada que sean fiables y adecuados.

En este estudio se ha contado inicialmente con:

Información relativa al tráfico y viales. Se ha dispuesto de las IMH de tráfico de de las principales vías de comunicación que rodean la Universidad (autovía del mediterráneo A-7, autovía del interior A-77, el enlace CV-821 y la carretera CV-828).

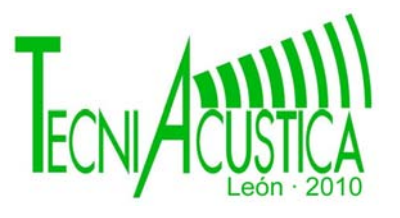

- Información cartográfica. Se ha dispuesto de cartografía \*dxf que ha permitido crear un modelo 3D donde asentar todas las fuentes de ruido, así como edificios y obstáculos que tengan importancia significativa en la propagación, atenuación o absorción de las ondas sonoras. La cartografía digital se ha actualizado y adecuado, incorporando las actuaciones de infraestructura realizadas hasta la fecha (cambio de trazado del anillo perimetral del campus de la Universidad paralelo a la CV-828, remodelación del edificio "Taller de Imagen y reducción de aparcamientos anexos al nuevo trazado) como consecuencia de las obras de ejecución de la línea San Vicente del Raspeig – Luceros del TRAM.
- Información de la línea de tranvía San Vicente del Raspeig Luceros. Se ha contado con información y atributos de la nueva línea de tranvía que ha permitido realizar una predicción de su afección.

#### **Fase II: Desarrollo del modelo acústico**

La primera tarea llevada a cabo ha sido la adecuación de la cartografía digital a los criterios de importación de datos de CadnaA. Las capas importadas han sido las relativas a cotas, líneas de contorno, edificios y terreno-base, conteniendo esta la ubicación de los emisores de ruido.

En segundo lugar se ha de configurar los parámetros que intervienen en el cálculo y determinan en gran medida, la precisión de los resultados (Normas empleadas para el cálculo de tráfico, ferrocarril, periodo de referencia, absorción del terreno, reflexión, condiciones meteorológicas, configuración de la malla de cálculo...).

Finalmente se modelan y caracterizan los emisores y obstáculos. Se modelaron las vías de comunicación, la línea de tranvía y los aparcamientos. El tránsito de gente y las actividades sociales se modelaron empleando fuentes superficiales, puntuales y lineales con un nivel de potencia sonora obtenido a partir del nivel de presión medido en esos puntos. Además se incluyeron los diques, zonas verdes y puentes presentes en la zona.

### **Fase III: Estudio de campo**

Es preciso establecer dos campañas de medida. Una primera campaña de medidas de corta duración para obtener índices sonoros para el calibrado del modelo, así como para recabar datos necesarios para la caracterización de las fuentes. La segunda campaña se realiza con estaciones de medida fijas para obtener medidas de larga duración que alimenten al mapa de ruido dinámico

#### **Medidas de corta duración**

Se establecieron 24 puntos de medida "in situ" distribuidos por el campus (círculos rojos y amarillos en la figura adjunta). En dichos puntos se ha medido el nivel de ruido en seis franjas distintas dentro del periodo diurno. Los conteos en los puntos afectados por el ruido viario se han realizado diferenciando entre vehículos ligeros, pesados y motos.

#### **Medidas de larga duración**

La campaña se inició realizando un viaje a la zona de estudio para definir los escenarios acústicos y fijar los puntos de medida. Se escogieron cinco puntos representativos de cinco fuentes de ruido (tres tramos individuales del anillo perimetral que rodea al campus, además del Club Social "II" y Club Social "Politécnica"). La situación de las fuentes se indica en la imagen adjunta mediante etiquetas y con círculos rojos se indica la localización de los puntos de medida de larga duración. Las medidas se registraron durante una semana, situando las estaciones en emplazamientos a 4 metros de altura.

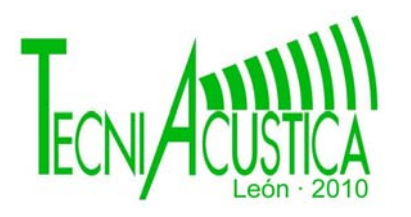

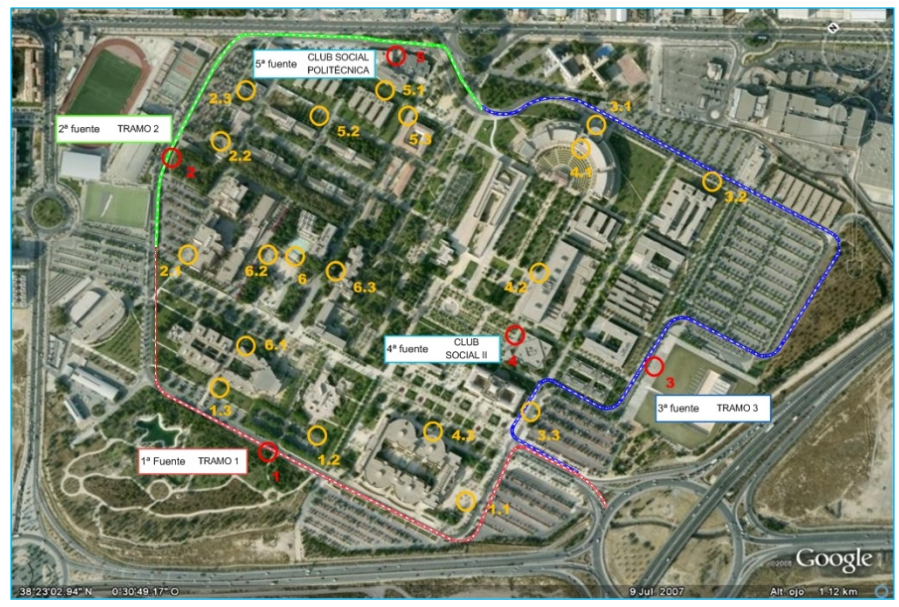

Figura 1: Situación de las fuentes de ruido y de los puntos de medidas de corta y larga duración

## **Fase IV: Calibración y simulación del modelo**

#### **Calibración del modelo**

Una vez obtenidos los niveles acústicos de las medidas de corta duración y desarrollado el modelo acústico, se procedió a la calibración del mismo mediante comparación de los resultados que arroja el sistema de predicción con las medidas "in situ".

### **Calculo de mapas**

Se calcularon los mapas base representativos de los tres tramos del anillo interior (mapas 1, 2 y 3 de la figura adjunta) y de los Clubes Sociales (mapas 4 y 5 de la figura). Estos mapas son los utilizados de referencia por CadnaA-Dynmap para actualizar un mapa de ruido.

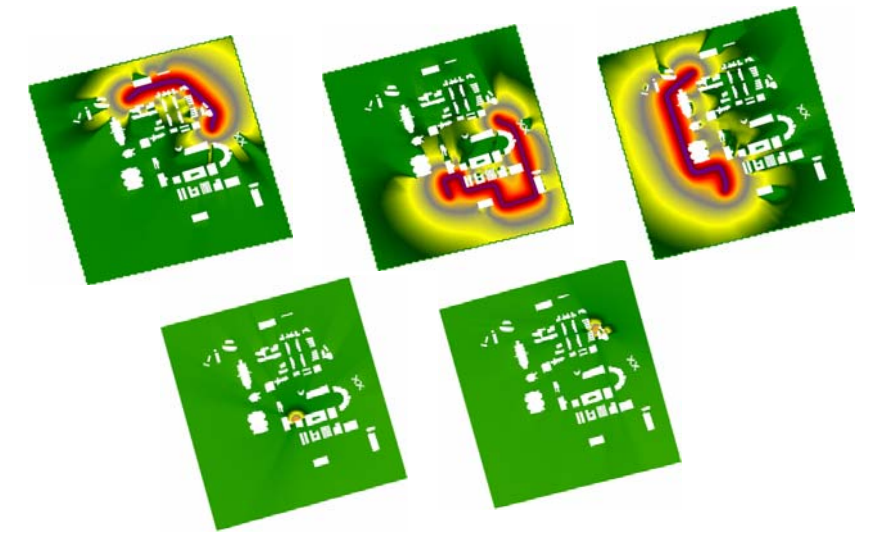

Figura 2: Mapas base representativos de los tres tramos del anillo interior y de los dos Clubes Sociales

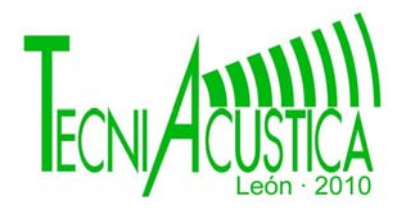

En la siguiente imagen se muestra el mapa de ruido conteniendo el resto de emisores presentes en el área universitaria (mapa estático), y el mapa utilizado para definir únicamente el orden de representación de las capas en el mapa final actualizado, que será visualizado en los exploradores de Google.

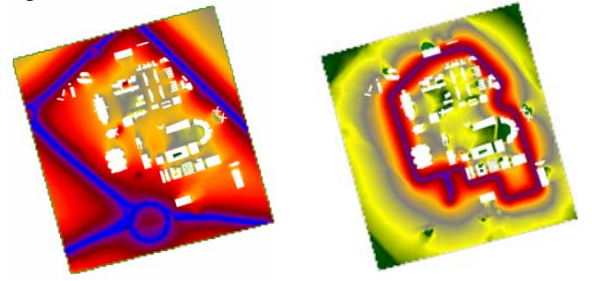

Figura 3: Mapa estático y mapa con solo fuentes controladas por estaciones de medida

## **FASE V: Mapa de ruido dinámico**

#### **Parte interna: Sistema de actualización de mapas de ruido**

La obtención automatizada de mapas de ruido actualizados con el conjunto CadnaA-Dynmap se consigue adecuando e integrando los archivos que componen el módulo Dynmap en un sistema, por una parte, capaz de procesar y almacenar los niveles de ruido registrados por las estaciones de medida, y por otra, encargado del cálculo de los índices acústicos y los mapas generados por CadnaA.

La solución implementada sigue el siguiente esquema:

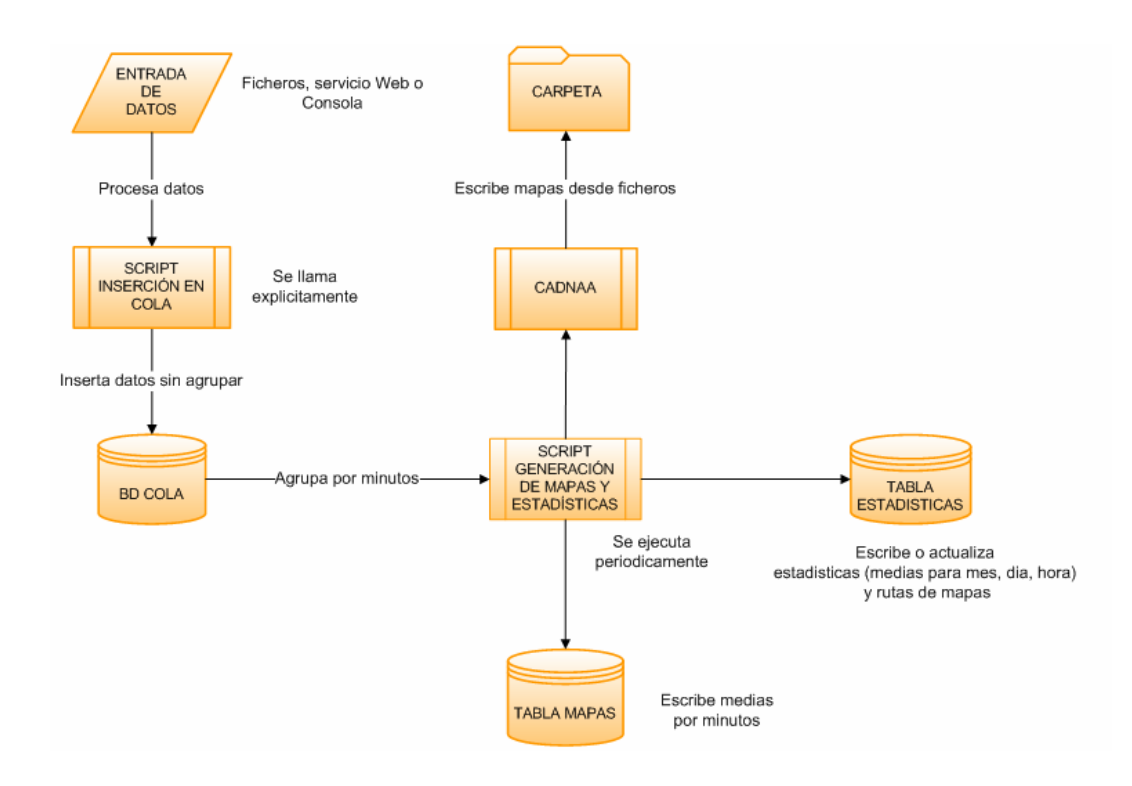

Figura 4: Esquema general de funcionamiento de la parte interna

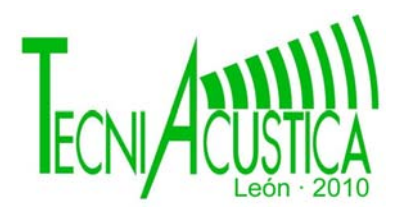

El sistema lo conforman dos scripts comunicados directamente con bases de datos para el almacenamiento de la información que se vaya captando y procesando. La actualización de los índices y mapas se realiza periódicamente siempre que existan datos de entrada.

El script de "Inserción en cola" procesa y almacena en la base de datos "Cola", la fecha, hora y L<sub>Aeq</sub> de los datos de entrada registrados por las estaciones de medida.

El script de "Generación de mapas y estadísticas" calcula los índices acústicos: LAeq de una hora del día, L<sub>den</sub>, L<sub>day</sub>, L<sub>evening</sub> y L<sub>night</sub> para cualquier día o mes de cada una de las estaciones de medida. Además genera los mapas de ruido asociados a cada uno de estos índices. El script se apoya en tres bases de datos: "Cola", de donde recoge los datos de las estaciones de medida, "Mapas", donde almacena los promediados de los niveles que comparten fecha, hora y minuto, y "Estadísticas", donde almacena los niveles de los índices acústicos y las rutas donde se localizan los mapas. Esta última base de datos abastece de información a la interfaz web.

La generación de mapas se realiza ejecutando periódicamente CadnaA. Aquí se obtienen los mapas parciales de las fuentes de ruido aplicando las correcciones en el periodo correspondiente a cada mapa base. Estos mapas parciales los suma energéticamente al mapa estático obteniendo un mapa general actualizado que es editado posteriormente para su correcta visualización sobre la cartografía de los exploradores SIG de Google. El script termina exportando el mapa en formato \*bmp a una carpeta de almacenamiento, a la espera de ser requerido por un usuario.

#### **Portal Web**

El portal web, donde se presenta el mapa de ruido dinámico, ha sido desarrollado intentando conseguir una navegación intuitiva, usable y moderna, de forma que permitiera una fácil interactividad y a su vez interpretación de la información mostrada. A partir de la dirección http://noiseua.likeilike.com se accede de directamente a la página Web.

El Portal Web se divide en tres partes claramente diferenciadas, una "Cabecera" y las ventanas "Selección de Índices" y "Visualización de Índices"

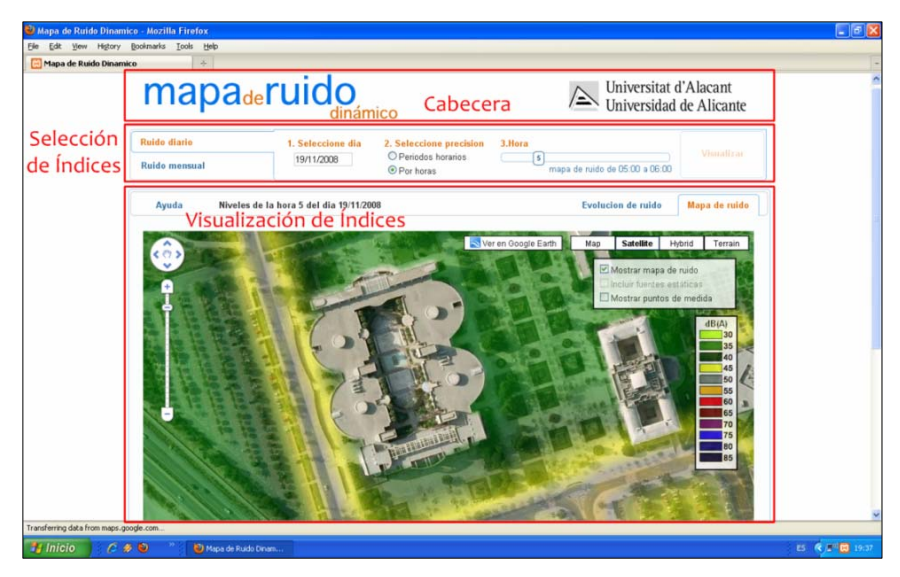

Figura 6: Vista del portal Web

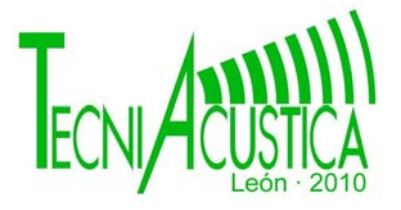

**Cabecera:** Contiene el título de la página Web "Mapa de ruido dinámico de la Universidad de Alicante" junto con el logotipo oficial de Universidad.

**Ventana de selección de índices:** Incorpora selectores y formularios para escoger el índice acústico de interés. Está numerado el orden de selección a seguir.

Esta ventana permite:

- **1)** Elegir mediante dos pestañas, información relativa a "índices diarios" (nivel sonoro medio determinado a lo largo de uno de los periodos de un día) o relativa a "índices mensuales" (nivel sonoro medio a largo plazo de todos los periodos de un índice que comparten mismo mes).
- **2)** Seleccionar el "día" (especificando día, mes y año) mediante un calendario o seleccionar el "mes" (especificando mes y año) mediante un menú desplegable.
- **3)** Mostrar en pantalla el selector de los índices temporales fijados por la normativa para evaluación del ruido ambiental (L<sub>den</sub>, L<sub>day</sub>, L<sub>evening</sub> y L<sub>night</sub>) o el selector de una hora específica de las 24 horas del día.
- **4)** Seleccionar uno de los cinco índices definidos en el punto anterior.
- **5)** Realizar la consulta mediante el botón de "visualizar" tras seleccionar índice. El botón se desactiva una vez realizada la consulta hasta que no se produce un cambio.

**Ventana de visualización de niveles**: La representación puede ser en forma de gráficas de niveles, o en forma de colores, representando mapas de ruido sobre una cartografía existente.

La ventana se compone de tres pestañas en la parte superior del visor.

- **1)** *Pestaña de Ayuda,* se encuentra activada por defecto una vez accedemos a la página Web, en ella se encuentra información para la comprensión e interpretación adecuadas de la interfaz.
- **2)** *Pestaña de Gráfica de Niveles,* permite graficar la evolución del nivel continuo equivalente (L<sub>Aeq</sub>) registrado por cada estación de medida.

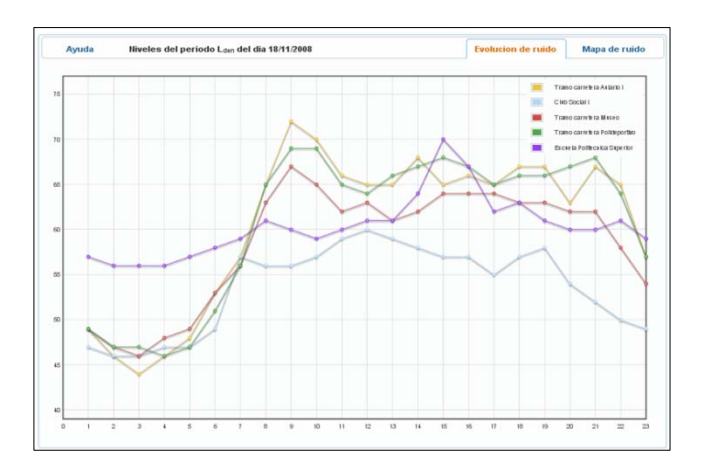

Figura 7: Vista de la pestaña de gráfica de niveles

**3)** *Pestaña de Mapa de ruido,* permite la visualización del mapa de ruido en función del índice acústico seleccionado. El mapa se integra en el explorador SIG "Google Maps".

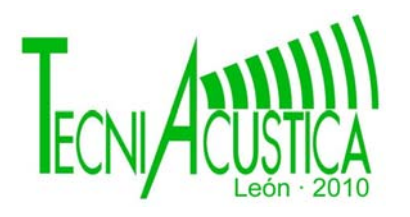

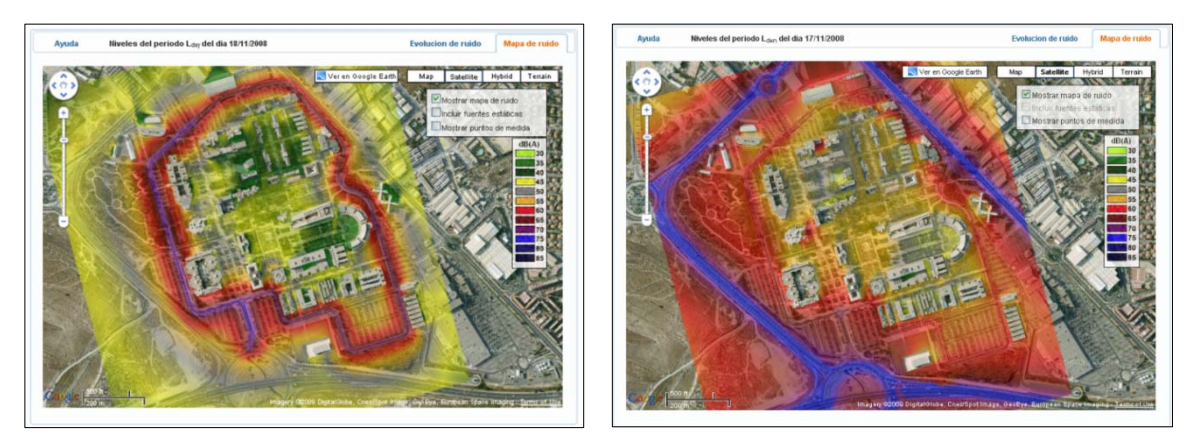

Figura 8: Vistas de la pestaña de mapa de ruido.

El visor ofrece varias de las funcionalidades propias de Google Maps que ayuda a interpretar la información gráfica mostrada, como son la posibilidad de seleccionar con detalle un área determinada, o los tipos de vista (satélite, calles, vista híbrida, terreno).

El cuadro situado debajo de los tipos de vista, permite activar o desactivar mediante cajas de validación diferentes capas de información disponibles para el mapa. El usuario puede incorporar la emisión de las fuentes estáticas (opción solo disponible para el periodo diurno de cada día) o añadir la localización de los puntos de medida en continuo. Con esta última capa activada, haciendo clic con el ratón sobre uno de los puntos, aparece una ventana emergente mostrando la identificación del equipo de medida, el nivel en dB(A) que capta en el tiempo definido por el índice de interés y una fotografía del entorno del punto de medida.

El botón "Ver en Google Earth" permite la exportación del mapa de ruido a Google Earth, siendo imprescindible tener instalado el software para su visualización.

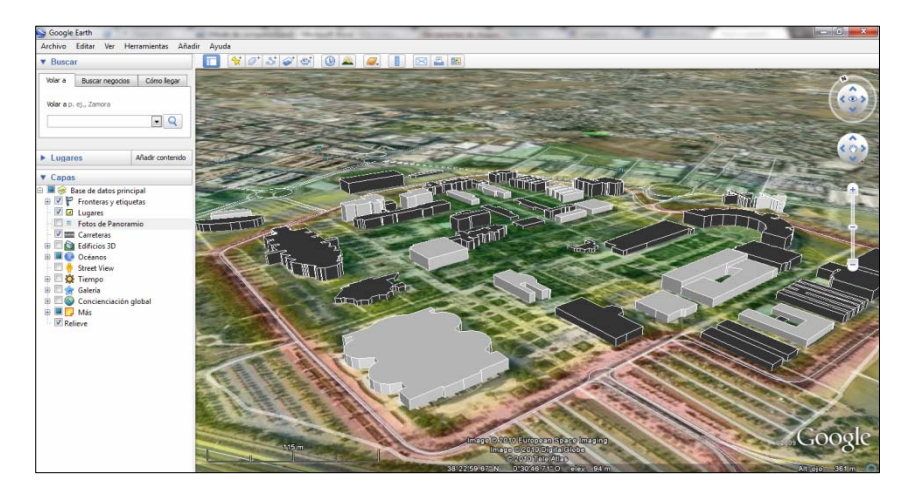

Figura 9: Vista de la exportación de un mapa de ruido a Google Earth

### **CONCLUSIONES**

Se ha desarrollado y descrito en su totalidad una metodología que combina métodos basados en software de predicción y medidas sobre el terreno para realizar mapas dinámicos de ruido controlados, que sirven para conocer la realidad acústica en áreas geográficas. También se ha

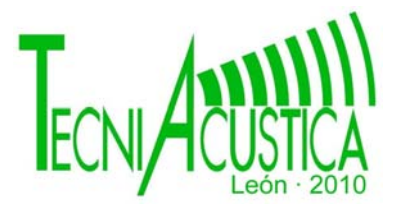

desarrollado una herramienta informática para la generación y visualización de un mapa de ruido dinámico a partir de mediciones en continuo realizadas en el campus universitario.

Este trabajo sería el punto de partida para dotar a la Universidad de Alicante de un sistema de captación, procesado y representación de la contaminación acústica en forma de mapas de ruido. El trabajo desarrollado, puede servir para el planteamiento de soluciones o para abrir nuevas vías de investigación en sistemas de gestión y control de ruido ambiental.

### **REFERENCIAS**

- [1] CADNA/A (manual).
- [2] Directiva 2002/49/CE del parlamento europeo y del consejo del 25 de junio del 2002 sobre evaluación y gestión del ruido ambiental.
- [3] Esclapez Sempere, Marisa. Proyecto fin de carrera, 2007. "Elaboración del impacto acústico ambiental de la Universidad de Alicante mediante el software de predicción Cadna/A".
- [4] Morilla Manresa, Gabriel. Proyecto fin de carrera, 2009. "Metodología para la elaboración de un mapa de ruido dinámico".
- [5] Ley 37/2003, de 17 de noviembre, del Ruido.